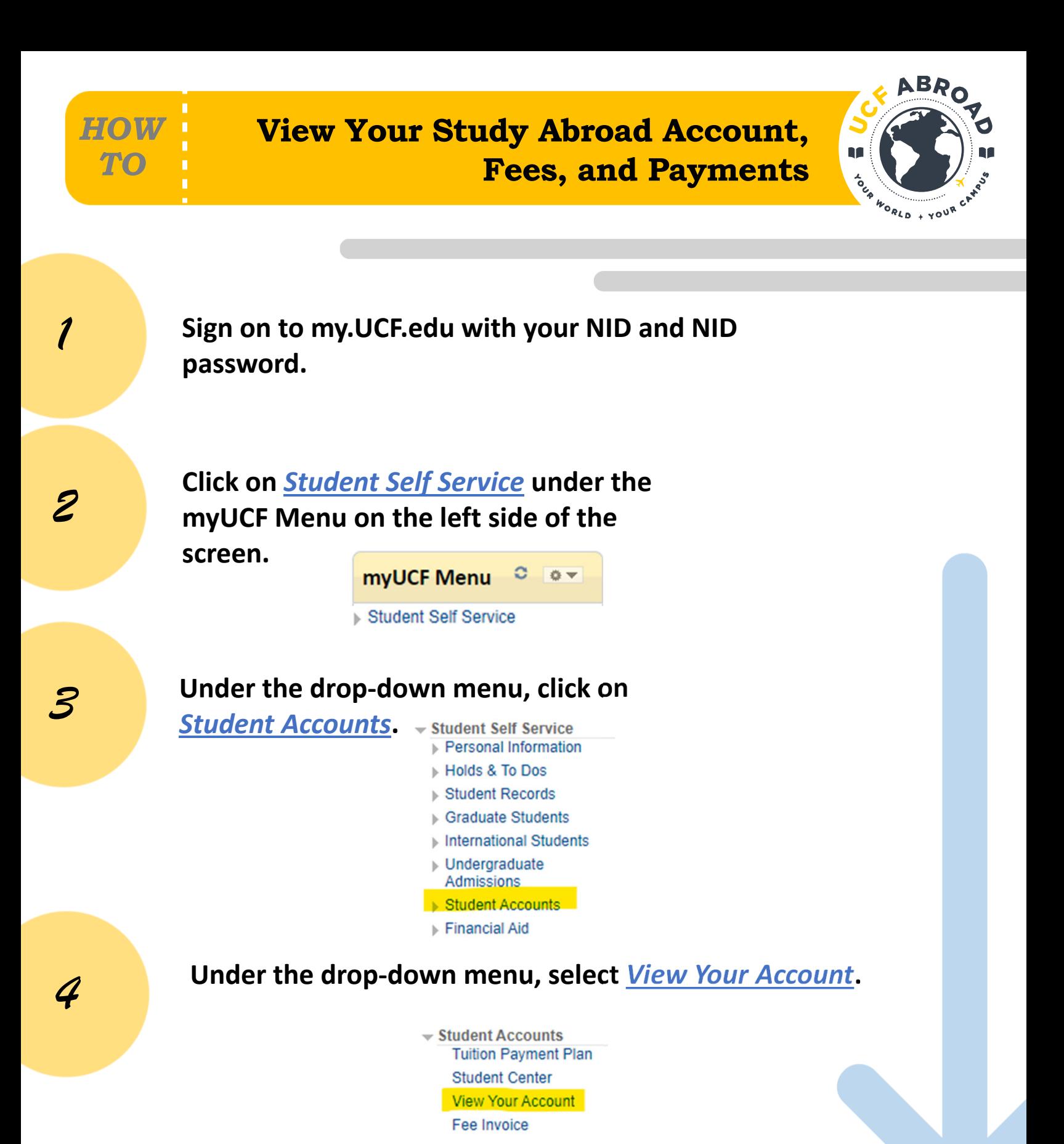

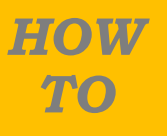

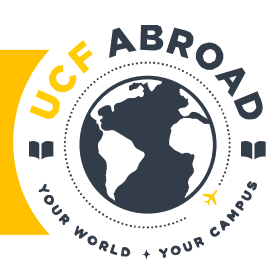

## **Your account information will display in the center pane.**

My Account Due Charges/ePay | Manage Direct Deposit | 1098-T Tax Management **Tuition Payment Plan** Fee Invoice | View My Account **Statement of Charges Your Account Summary** 

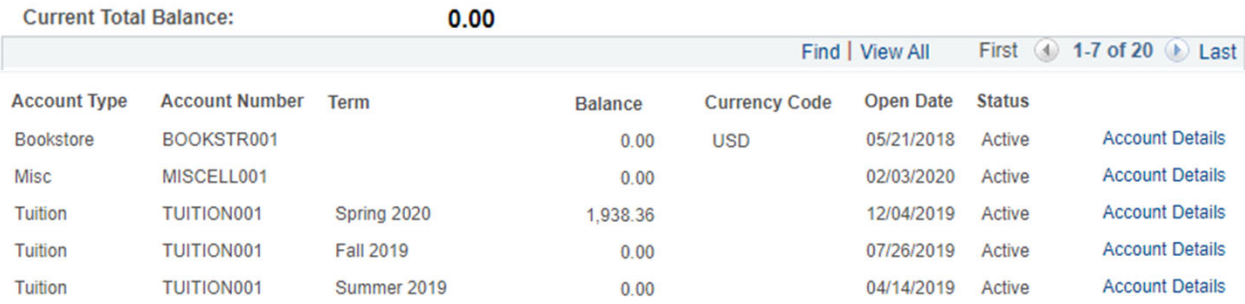

## **Study Abroad fees are posted under 6** the MISCELL001 account.<br>Account Type Account Number

**Bookstore** BOOKSTR001 MISCELL001 **Misc TUITION001 Tuition Tuition TUITION001 Tuition** TUITION001

## **Click on** *Account Details* **to view charges, payments, and your remaining balance or credit.** *7*

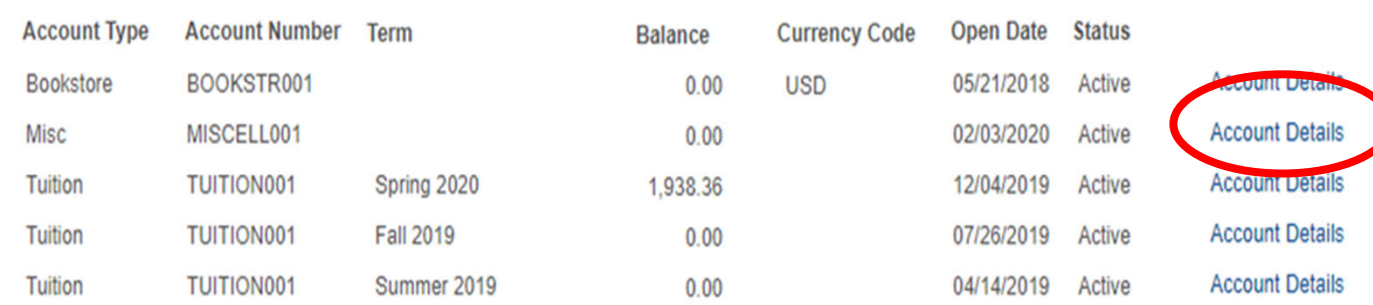

UCF Abroad• Division of Student Learning and Academic Success • studyabroad.ucf.edu

**View Your Study Abroad Account, Fees, and Payments**

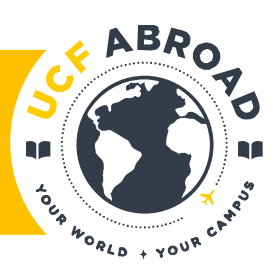

*9*

*10*

*8*

*HOW*

*TO*

## **The** *Account Details* **page will display. Click on** *View All* **to see all account transactions.**

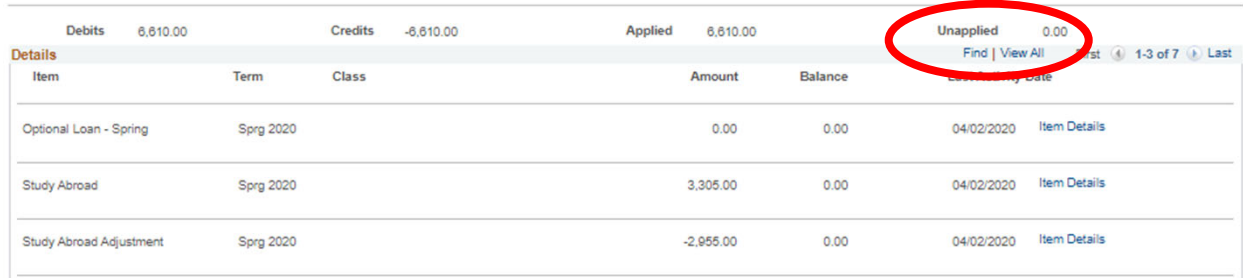

**Transactions labeled "Study Abroad" are fees that were posted to your account for your study abroad program.**

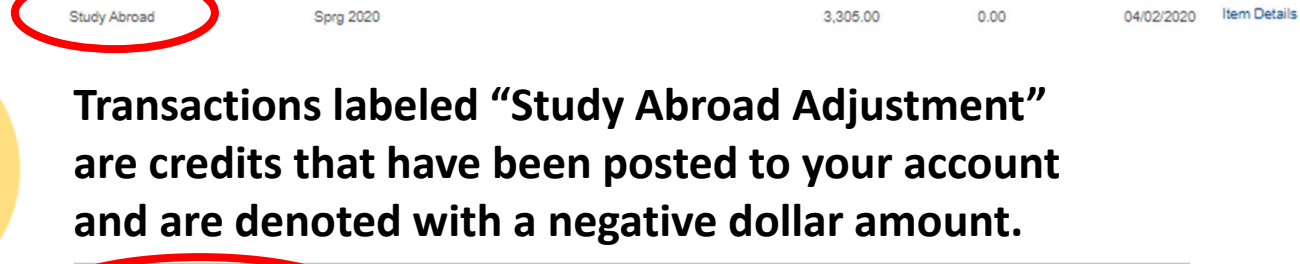

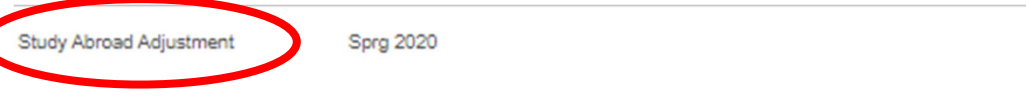

*11*

**Payments, scholarships, and loans will apply to tuition first and then to study abroad fees, unless they are specifically granted for study abroad purposes. These are also denoted as a negative amount (credit).**

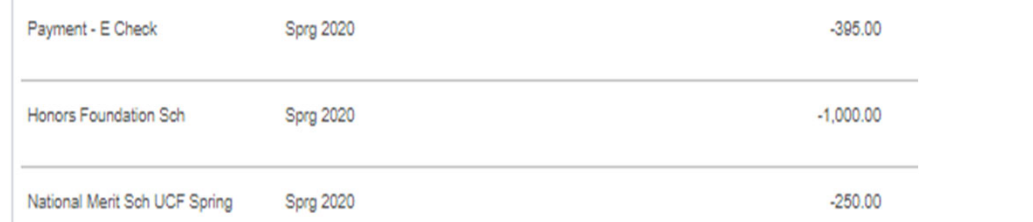

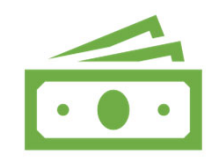

 $-2,955.00$